# **IBM Software** UKInnovate2010 The Rational Software Conference

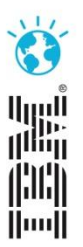

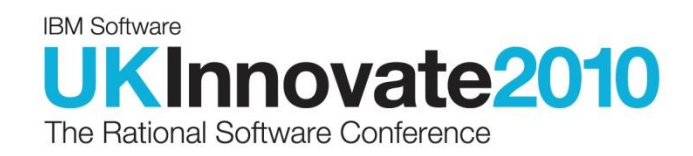

## Simplify modern business application development with EGL Will Smythe, IBM

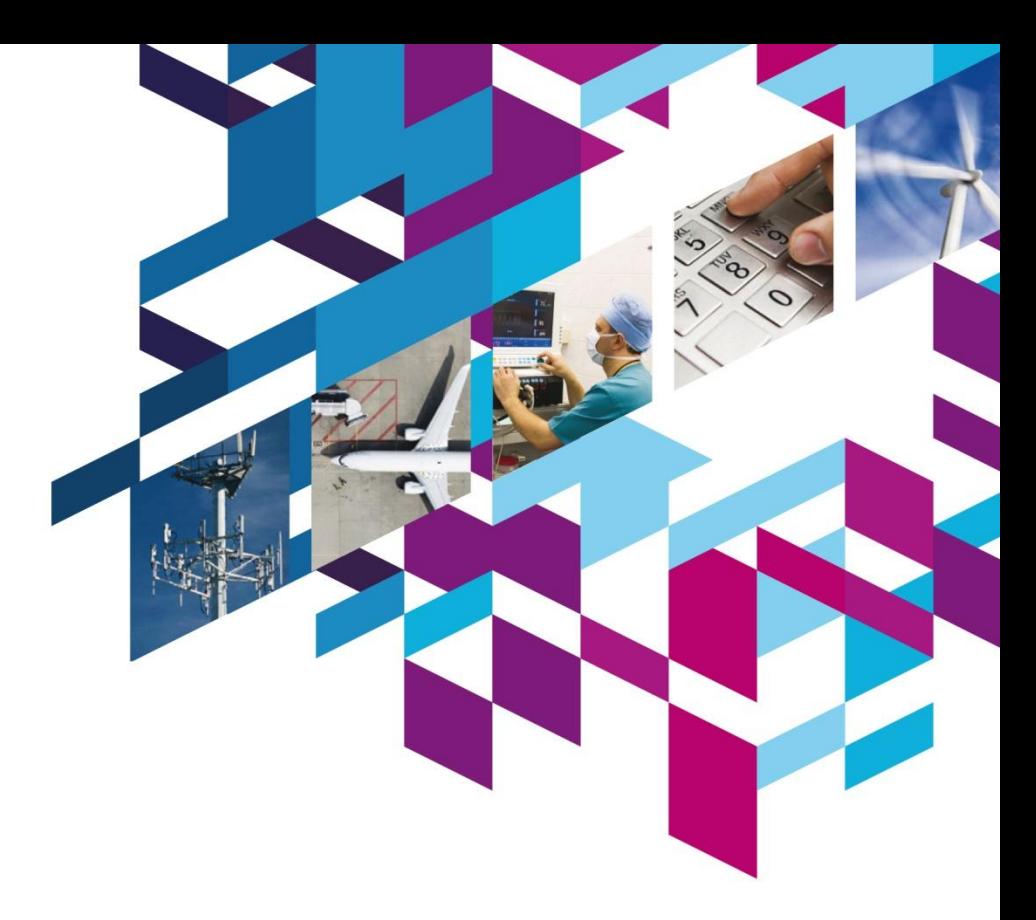

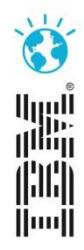

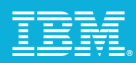

### Agenda

### Introduction to EGL

### Application migration with Rational Migration Extension

EGL open source strategy

Next steps

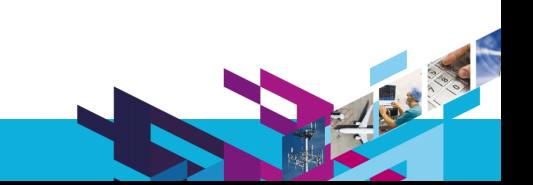

## Simplify Innovation with EGL

EGL, IBM's newest business language, is a higher-level programming language designed for simplifying development of modern business applications

Supports development of server and client side logic in a single language Code deploys natively throughout the enterprise as Java, JavaScript, or COBOL Shields developers from the complexities of runtime environments Allows developers to focus on business needs Ideal for all types of developers

EGL is modern

Web 2.0 and SOA built-in

Eclipse and Jazz based tools

EGL is an excellent target migration language

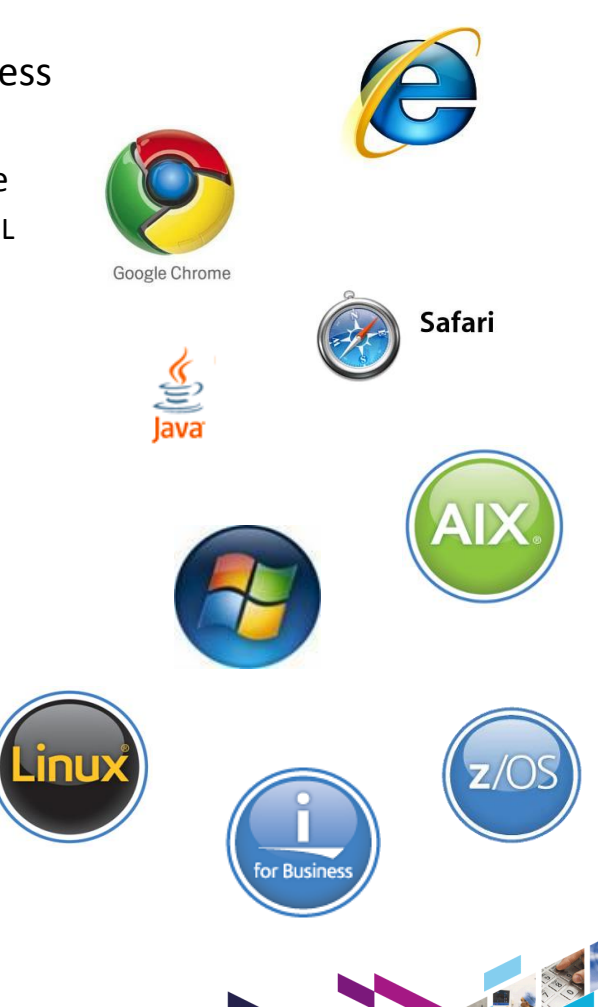

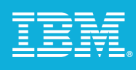

mozilla

Firefox

### Why EGL?

**Platform Flexibility** Delivers maximum platform and runtime independence

#### **Skills**

Allows developers to focus on business problems, not technology problems

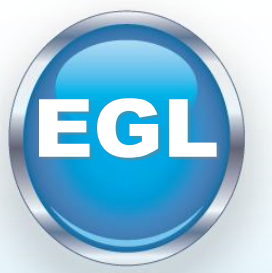

#### **Productivity**

Allows developers to focus on business problems, not technology problems

#### **Modern**

Eclipse-based tools simplify development of Web 2.0 style applications and Web services

#### **Adaptability**

Delivers a modern language that evolves as technologies and runtimes change

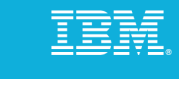

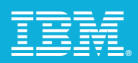

### A common language for the enterprise

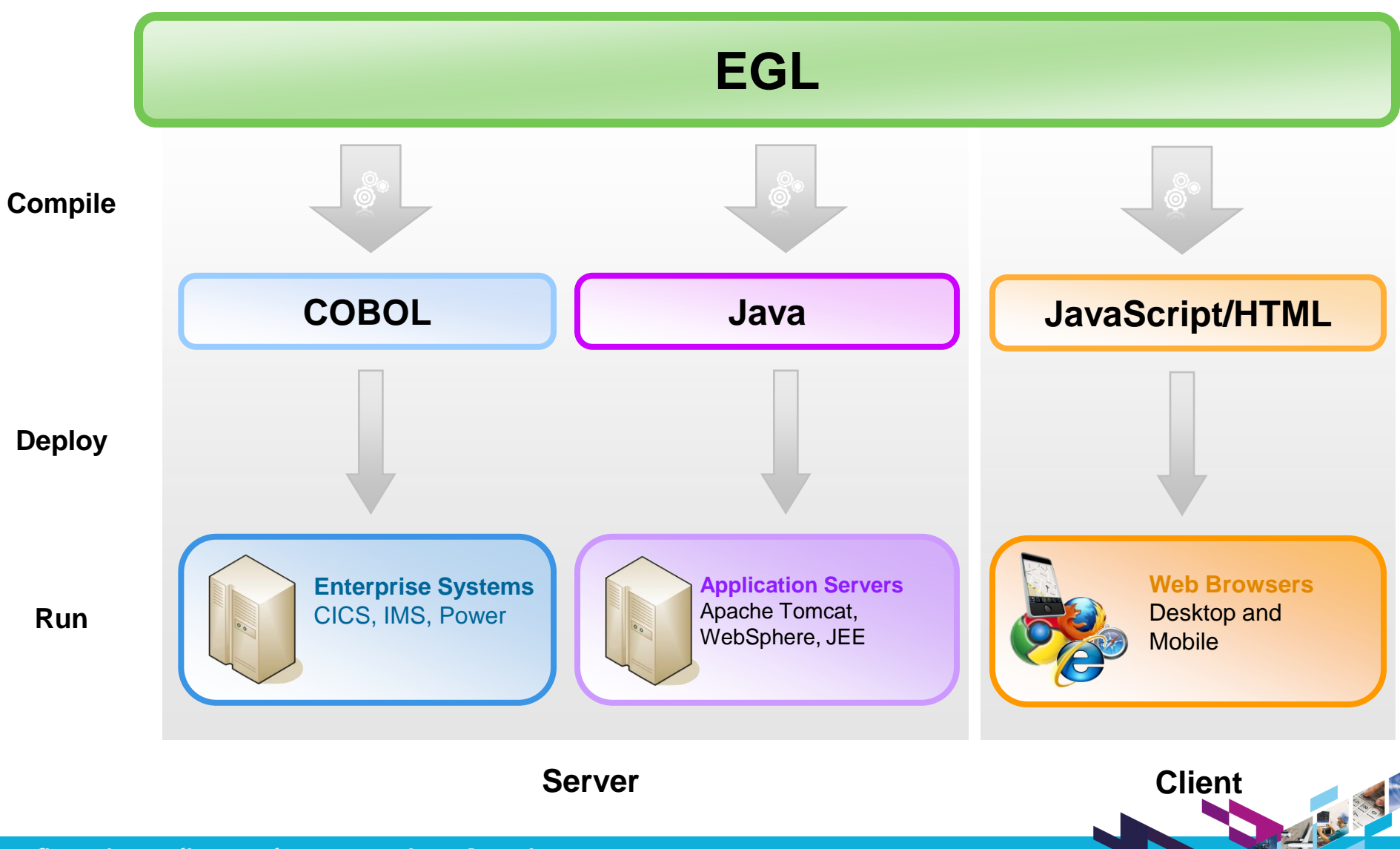

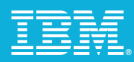

### Respond to Broadest Application Needs

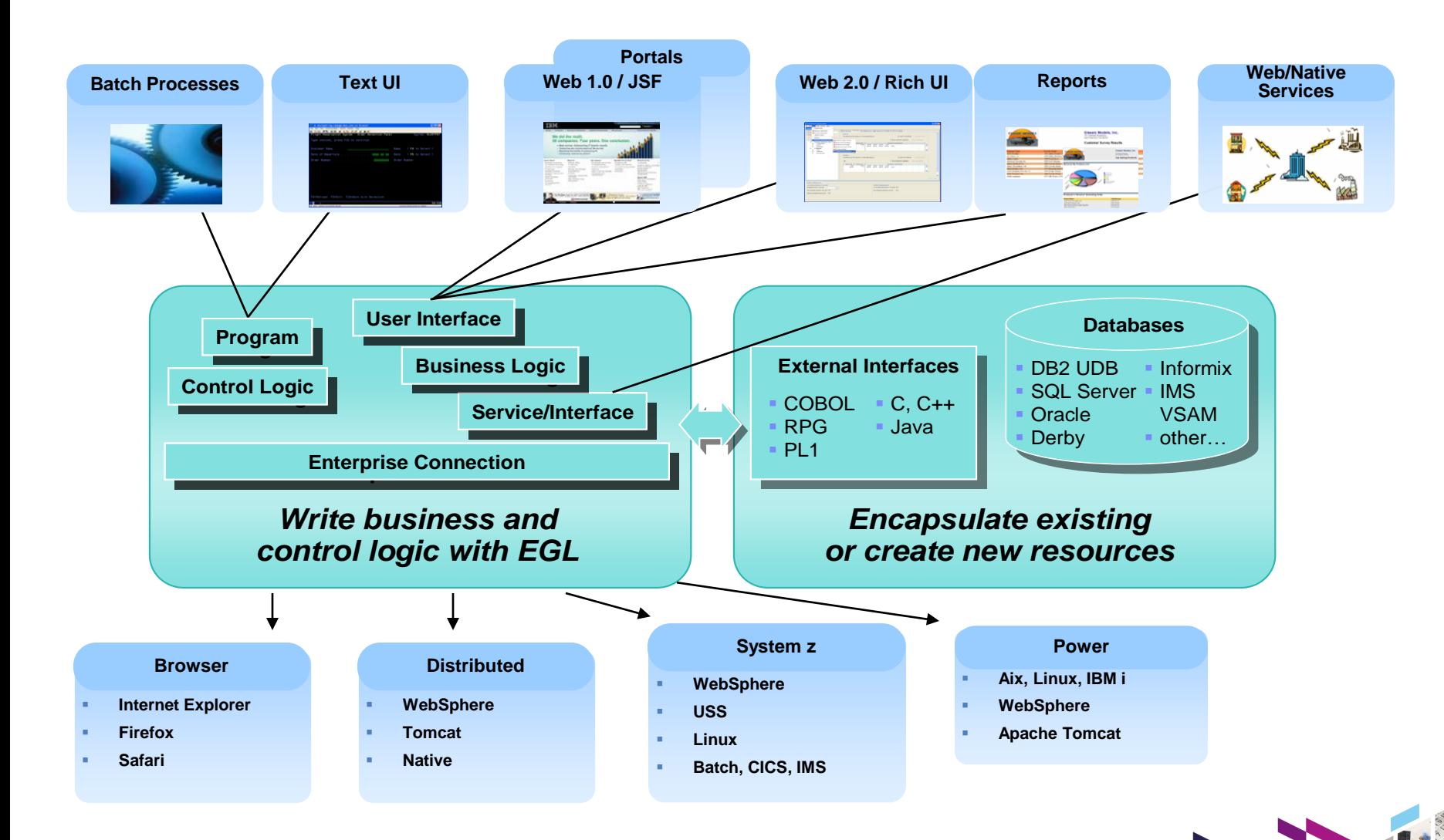

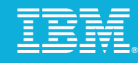

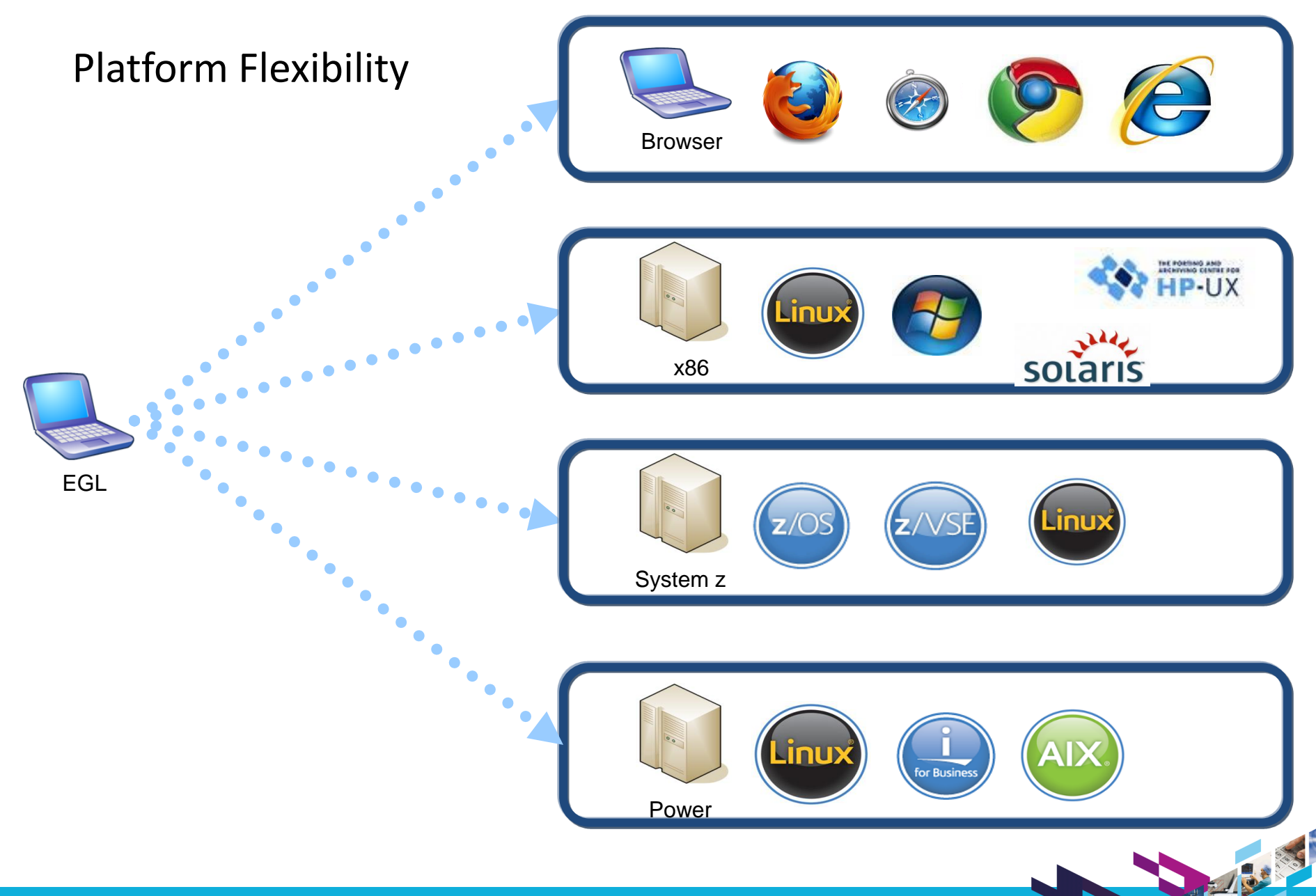

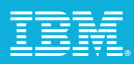

### Rational Business Developer

Simplify the development of EGL Web, Web 2.0, Text UI, and SOA solutions with Rational Business Developer

Built on Eclipse

Supports integration with other Rational tools

#### Features

Visual and source editors

Code completion, templates, and snippets

Service generation for database tables

SQL visualization and editing

References and declarations

Open on selection

Refactoring

Cheat sheets and dynamic help

Debug EGL code within the IDE

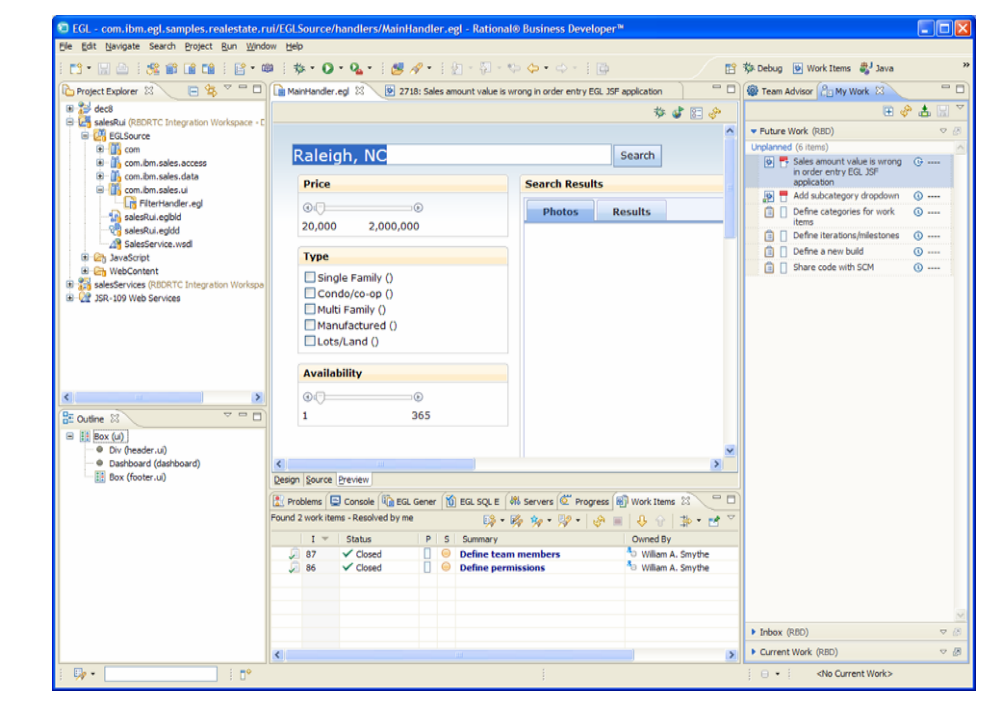

#### Integrate with Rational Team Concert / Jazz

EGL development teams can take advantages of the capabilities provided by Jazz/Rational Team Concert to manage EGL development projects

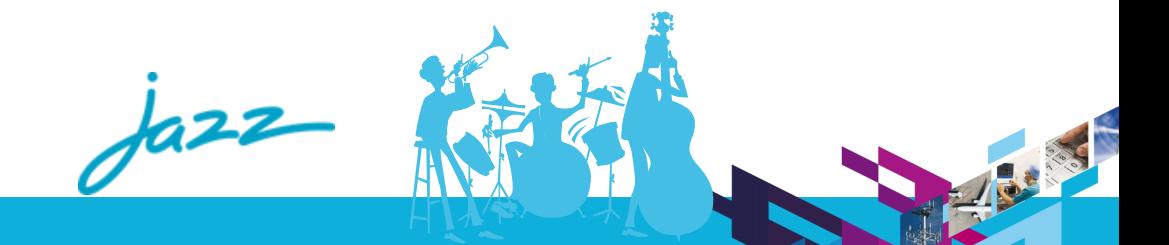

### Web 2.0 with EGL

#### Simplify creation of Rich Internet Applications

Deliver end-to-end Web 2.0 quickly in a single language Build rich user interfaces to modernize existing applications

Compiles into standard JavaScript and Ajax

No browser plug-ins required

Works with all major browsers

Easy-to-learn for all types of developers

#### Fully open and extensible

Utilize popular and open existing JavaScript libraries, like Dojo, Ext JS, and jQuery

Eclipse-based development, testing, and debugging Consume all types of Web services

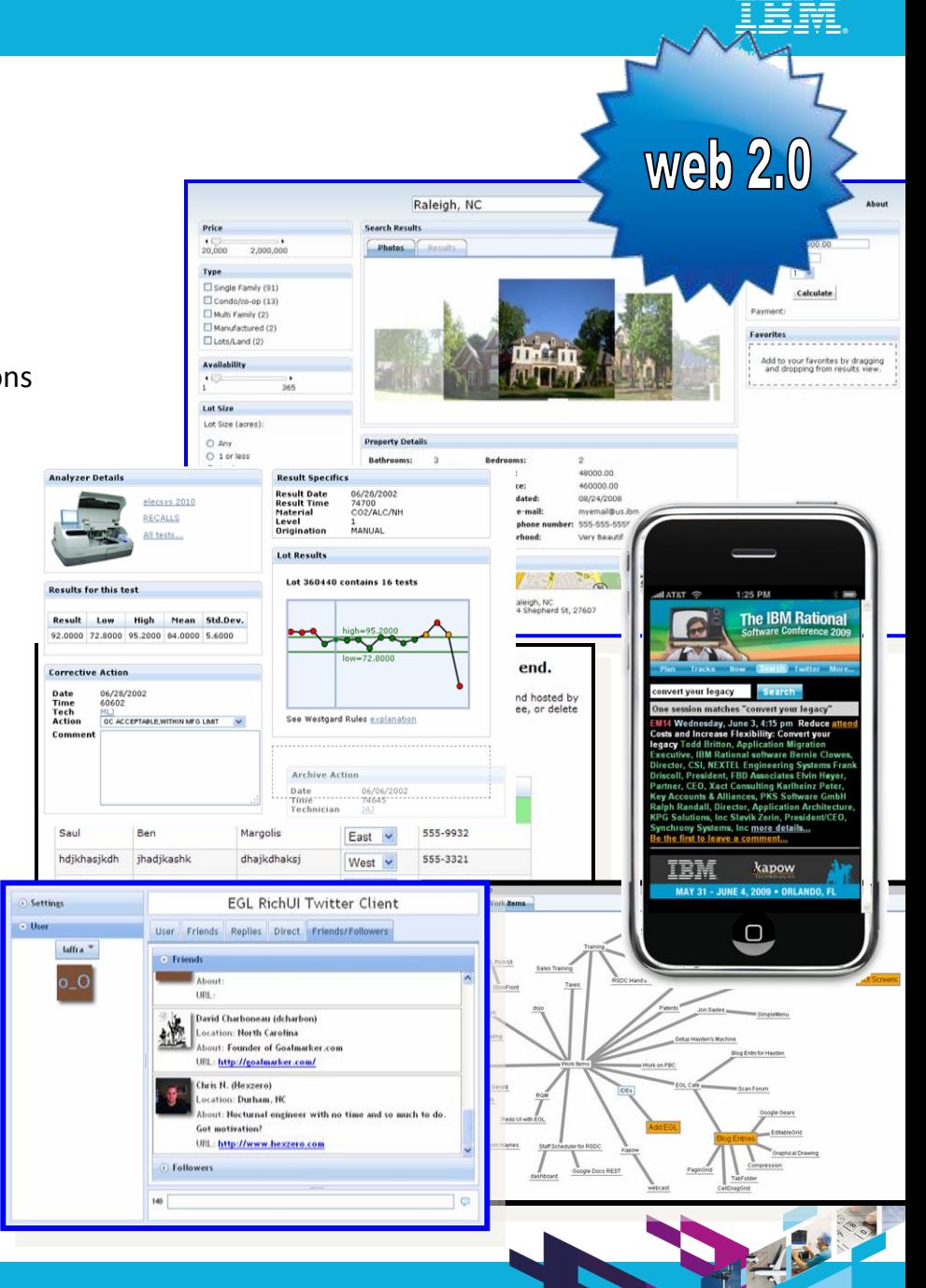

#### EGL in Action (Side-by-Side Comparison) **EGL Rich UI HTML and JavaScript**

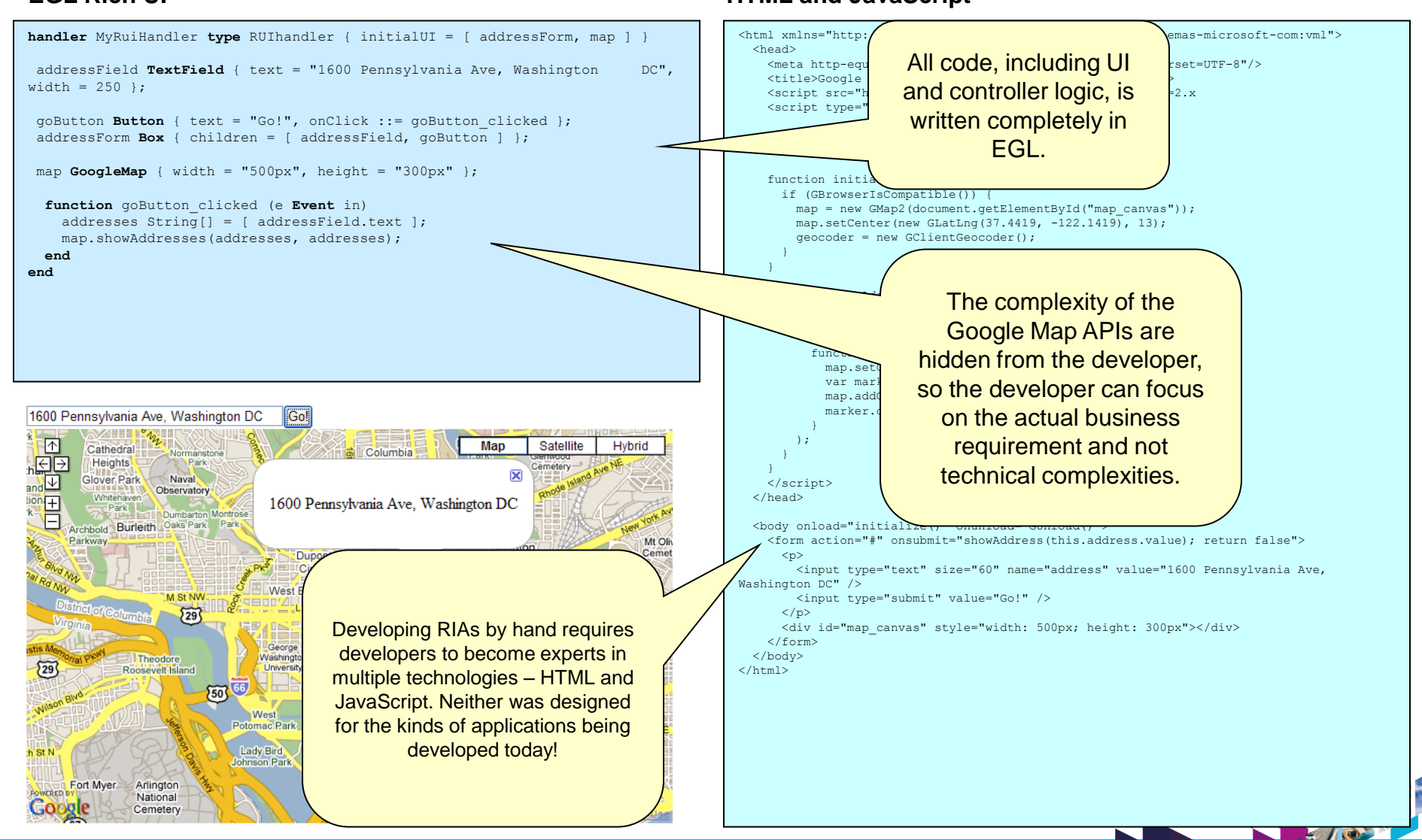

### Simplify Dojo

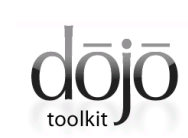

Dojo is a popular and powerful open source JavaScript widget library

EGL simplifies development of Dojo-based applications by including a Dojo widget library for EGL

No knowledge of Dojo or JavaScript required by the developer

Fits within the EGL programming model

Developers work with Dojo widgets just like any other EGL widget

Sample code provided for each widget

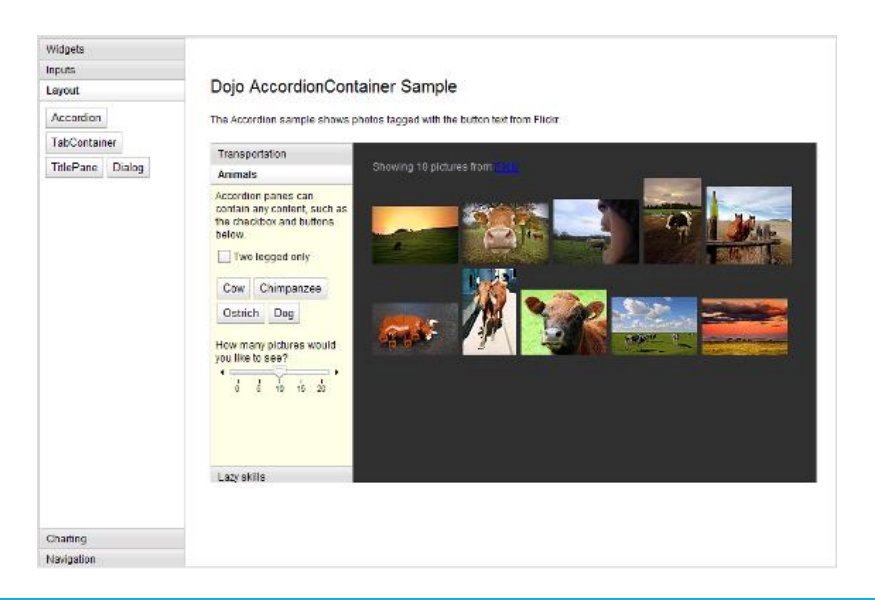

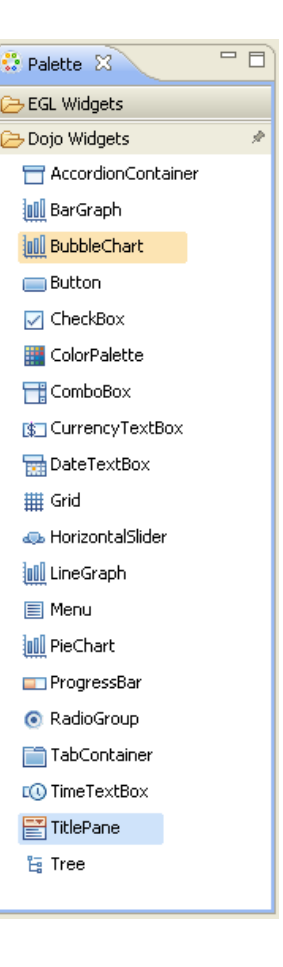

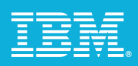

### APIS IT

Enabling faster approval of voting rights for voters living abroad

#### **The need:**

To support Croatia's national elections, Croatia's Agency for Information Systems and Information Technologies Support (APIS IT) needed to develop a Web 2.0–based application for faster approval of voting rights for voters living abroad. The new solution had to function within an existing IT architecture, and security and accuracy were essential to ensure the credibility of election results.

#### **The solution:**

The APIS IT team created the solution using leading development, collaboration and change management software. Solution elements include a data repository based on industry-leading relational database software, a leading access management application, and a rich Web 2.0–based user interface. The team also used a security testing application to eliminate any security vulnerabilities before the solution went live.

#### **Key points:**

- Leveraged existing "traditional developer" skills to create a modern Web 2.0 solution with EGL
- Complete IBM solution (WebSphere, DB2, Tivoli, Rational)

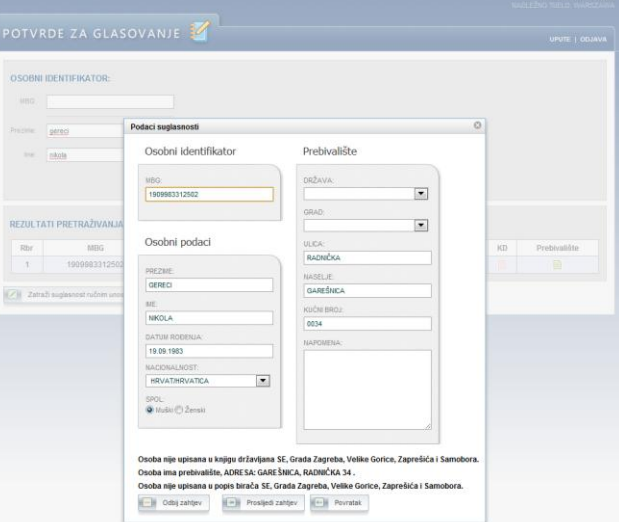

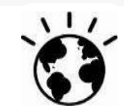

*"We managed to greatly improve the end-user experience and increase productivity, all without sacrificing application security and reliability."*

*— Robert Stanko, Division Manager, APIS IT*

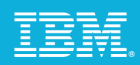

**14**

### Business Problems

### The need for modernization

Existing applications have "run the business" for years Decisions made decades ago may not be the right ones for today

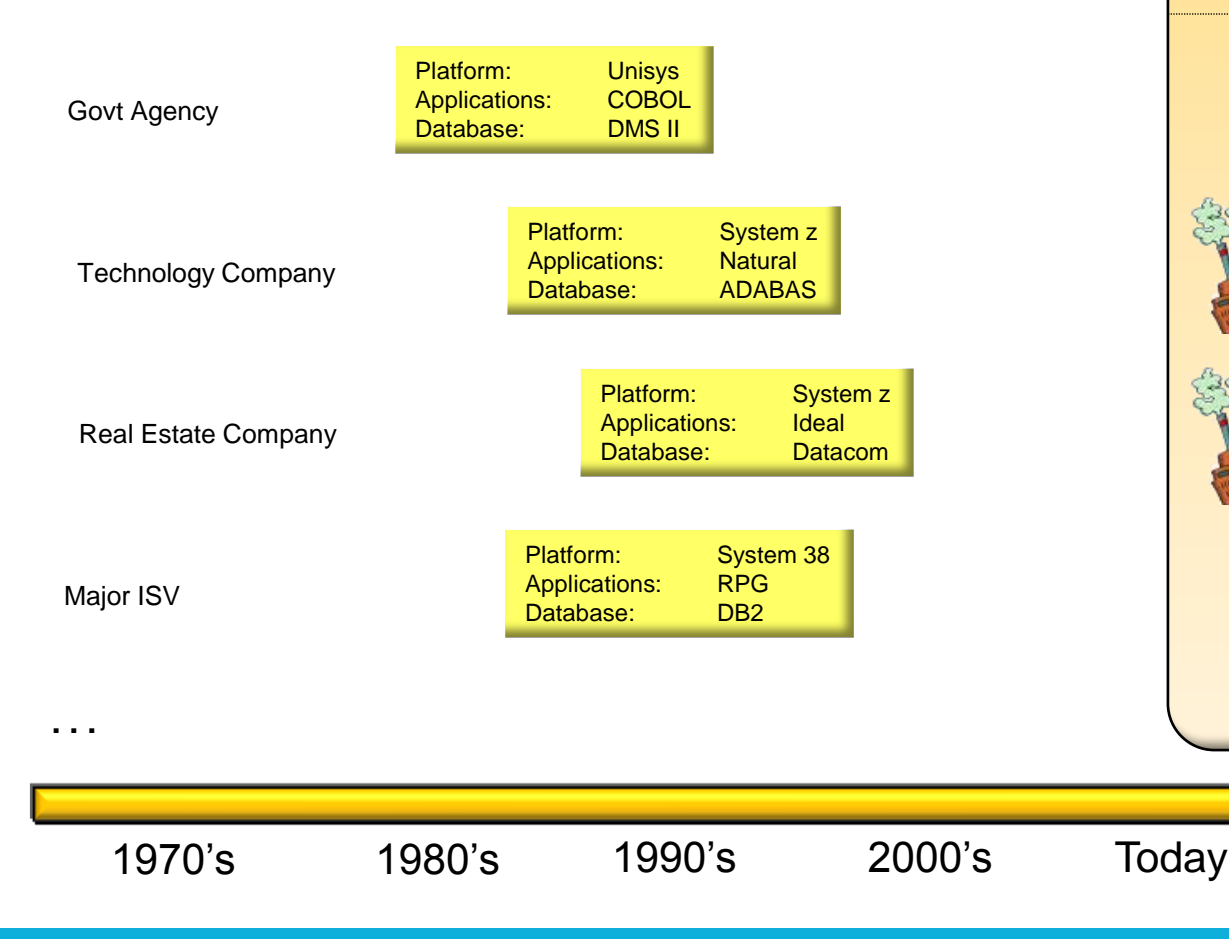

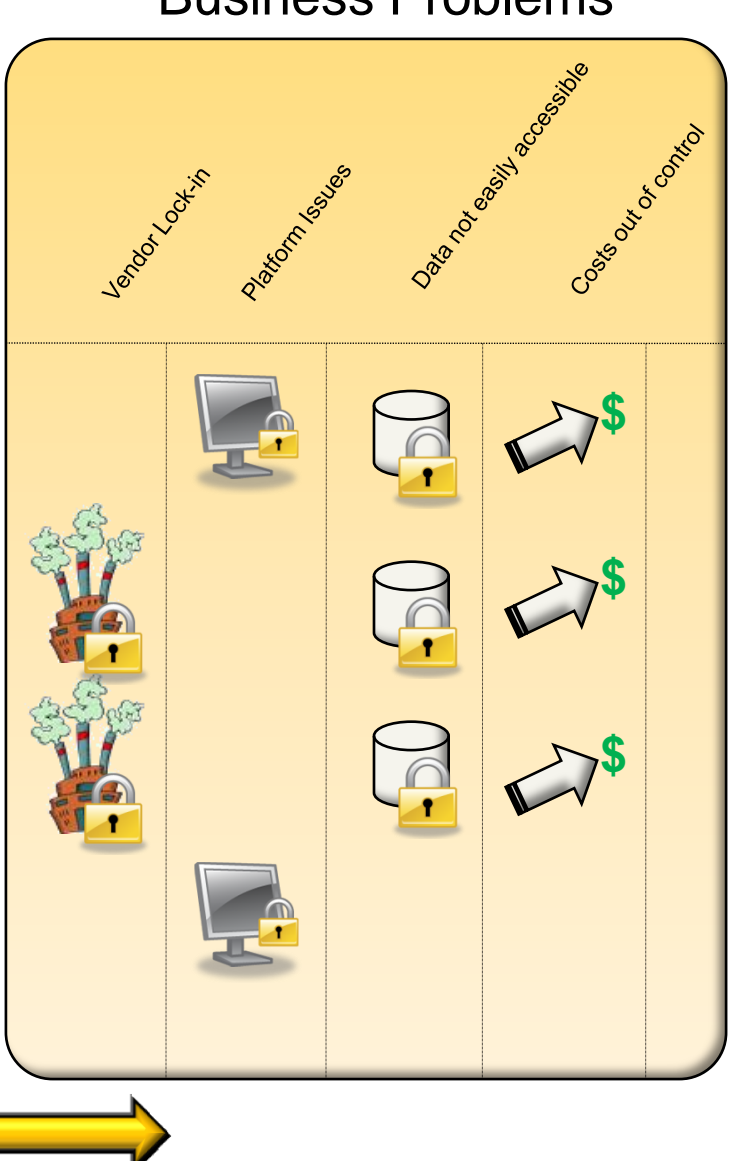

## Possible solutions to identified problems

![](_page_14_Picture_3.jpeg)

![](_page_14_Picture_4.jpeg)

![](_page_15_Picture_1.jpeg)

#### Business Problems Possible solutions to identified problems Modernization options for addressing identified business problems … **\$**Rewrite Purchase a packaged application (and customize) **\$** Migrate **\$**  $\overline{\phantom{a}}$  $\overline{\mathbf{v}}$ **Criteria Rewrite Rewrite Packaged application Migration** Time to Market **Slow Medium Fast Slow Medium Fast** Fast  $\frac{1}{100}$  High (\$5 - \$10/LOC) Medium Low (\$.50 - \$1.50/LOC) Risk High Medium <mark>High Medium Low Medium Low Design (</mark> Low High Either application Some: Text UI to Rich Web Ability to make functional improvements improvements or business process changes Ability to make Business High Business must adapt to new Low process improvements processes **Key Business Drivers Current application doesn't Reduction in I/T footprint; Quickly and economically meet business needs; Leverage commodity software increase application flexibility Desire custom application instead of building it and decrease operating costs that exploits defined architectures and competitive advantages**

![](_page_16_Picture_1.jpeg)

![](_page_16_Figure_2.jpeg)

![](_page_17_Picture_1.jpeg)

### Why automated migration?

Business Problems

**. . .** Rational Migration Solutions

![](_page_17_Picture_5.jpeg)

![](_page_18_Picture_1.jpeg)

**19**

### Why Rational Migration Extension

A large shipping company and savings of over \$1.5M)! in the US projected significant **ROI of** *\$5M after 3 years, and \$14M after 5 years*

Large SI in Germany chose Rational migration to EGL and *saw a 55% decrease in MIPS costs* (annual

> Real estate company in AP chose Rational (RMEca & RMErui) after a \$50M application *rewrite project failed*

![](_page_19_Figure_1.jpeg)

### EGL: 30 years of innovation and investment

![](_page_19_Figure_3.jpeg)

#### **EGL to date …**

- $\checkmark$  Represents 30 years of innovation and continued investment by IBM
- $\checkmark$  Introduced in 2004 as the follow on to CSP and VisualAge Generator
	- $\checkmark$  Designed for extensibility
- $\checkmark$  Thousands of customers using EGL and predecessor technologies
- $\checkmark$  Migration paths have preserved customers' investments

#### **What we have heard …**

**We prefer open languages because they are less risky to our business**

**We believe innovation is accelerated by giving others the ability to participate**

**We want to see an active community promoting awareness and growing skills**

**20**

![](_page_20_Picture_1.jpeg)

![](_page_20_Picture_2.jpeg)

- Open source project on Eclipse.org for the EGL language, compiler, source editing tools, debugger, and generators for Java and JavaScript
- Initial contribution based on technology in IBM Rational Business Developer
- Core EGL development by IBM and other participants in the open on Eclipse
- **Project launched June 7, 2010**

![](_page_20_Picture_7.jpeg)

![](_page_20_Picture_8.jpeg)

### Benefits of an open EGL …

#### **Reduces risk**

- Jointly developed in the open at Eclipse.org
- Source available under Eclipse Public License (EPL)

#### **Accelerates innovation**

- Gives others (not just IBM) the ability to …
	- Build tools that compliment the tools provided by IBM
	- Extend deployment to new runtime platforms
	- Add language extensions to support new concepts

#### **Broadens awareness and community**

- Opens EGL to new audiences
- Gives others the opportunity to be involved in the planning and development process

![](_page_21_Figure_13.jpeg)

#### **Read the project proposal:**

www.eclipse.org/proposals/egl

**22**

![](_page_21_Picture_16.jpeg)

![](_page_22_Picture_1.jpeg)

### Recent EGL Open Press

![](_page_22_Picture_3.jpeg)

*Dr. Dobb's Journal: EGL Means Business InfoWorld: IBM EGL business language moves to open source IBM Systems Magazine: A Little EGL, a Little RPG and a Little PHP SDTimes: IBM submits EGL project proposal to Eclipse CNews: IBM Opens New Language for Business Applications IT Jungle: Open Source EGL Means an RPG Generator Is Possible* 

![](_page_22_Picture_5.jpeg)

**InfoWorld** 

![](_page_22_Picture_6.jpeg)

![](_page_22_Picture_7.jpeg)

![](_page_22_Picture_8.jpeg)

![](_page_22_Picture_9.jpeg)

### Get started today!

Simplify development of Web 2.0 solutions **with EGL Community Edition**

Eclipse-based development environment

Small download, simple install

WYSIWYG visual editor

Instant application previewing without deploying to a server

Full debug support for client and server-side code

Rich Web user interfaces using Dojo

Fully extensible architecture supports other popular JavaScript widget libraries

Build Java-based Web services without coding in Java

Take advantage of EGL's powerful keywords for accessing data in most popular databases, including MySQL

**Spend more time innovating and less time fighting with technology!**

**Download EGL Community Edition today!**

http://**www.ibm.com**/software/rational/cafe/community/egl/ce

![](_page_23_Picture_17.jpeg)

### EGL Distance Learning **2010**

- Learn EGL by taking IBM's no charge (**free**) education course!
	- Explore the emerging cross-platform rapid development technology from IBM that enables you to build Web, Web 2.0, and SOA solutions using EGL.
	- Discover how quickly you can learn EGL and build state-of-the-art applications, all without getting bogged down in the technical complexities of middleware and runtime platforms

#### **Topics**

Foundations of EGL

Web 2.0 development with EGL Rich UI

### **2010 Dates**

- **February 15**
- March 29
- $-May<sub>3</sub>$
- June 21
- **July 26**
- September 13
- November 15

Up to 3 hours of instruction per day 3 to 5 hours of independent hands-on per day

![](_page_24_Picture_18.jpeg)

### EGL Café

Online community for EGL developers, partners, and clients

Discussion forums

Gallery of sample applications and widgets

Presentations, videos, and articles

Blogs by IBMers and partners

Success stories

Become part of the community today!

![](_page_25_Picture_10.jpeg)

*Resources:* Download, Learn, Presentations, Video/viewlet, Sample Code *Community:* Clients, Partners, Influencers, Press, News and Events *Collaboration:* Blogs, Forums, Tips and Techniques Comments, Ratings *Testimonials:* Case Studies, Celebrations!

#### Smarter software for a smarter planet.

#### **http://ibm.com/rational/eglcafe**

![](_page_26_Picture_1.jpeg)

![](_page_26_Picture_2.jpeg)

![](_page_27_Picture_1.jpeg)

![](_page_27_Picture_2.jpeg)

### **www.ibm/software/rational**

© Copyright IBM Corporation 2010. All rights reserved. The information contained in these materials is provided for informational purposes only, and is provided AS IS without warranty of any kind,<br>express or implied. IBM s or service names may be trademarks or service marks of others.

![](_page_28_Picture_1.jpeg)

### EGL Rich UI Database Example

Objective: create a simple Web 2.0 style application to display data from a database in a Dojo grid.

![](_page_28_Picture_18.jpeg)

![](_page_29_Picture_1.jpeg)

### EGL Rich UI Example (Server Side)

![](_page_29_Figure_3.jpeg)

![](_page_30_Picture_1.jpeg)

### EGL Rich UI Database Example (Browser Side)

Notice how functions are EmployeeView.egl 23 bound to event types on UI widgets. In this example, package uis: when this button is clicked, the **displayButton\_onClick**  $\Theta$ import eql.ui.rui.\*; function is called. import dojo.widgets.\*; The user interface is import services.\*: written completely in EGL (not HTML). This Chandler EmployeeView type RUIhandler (initialUI = [ displayButton, Grid ] **code is compiled into JavaScript and HTML** // Button (when clicked, service will be called and data will be displayed) on-the-fly during displayButton DojoButton{ text = "Display", onClick ::= displayButton onClick }; development. // Dojo grid Notice how columns are Grid DojoGrid{  $columns = f$ declared on the Dojo grid. new DojoGridColumn { displayName = "First Name", name = "FIRSTNME"} The "name" field tells EGL new DojoGridColumn { displayName = "Last Name", name = "LASTNAME"}, which field in the record (in new DojoGridColumn { displayName = "Salary", name = "SALARY"} this case, "EmployeeRecord") to display in the column. 35. // Function called when Display button is clicked EGL uses a **declarative**  function displayButton onClick(event Event in) **programming** style to myService EmployeeService {}; // service instance make creating new call myService.getRecords() returning to displayGrid; // asynchronous service call objects (in this case, UI end widgets) easy. In this example, a simple button function displayGrid(retResult EmployeeRecord[] in) and Dojo grid are defined. Grid.data = retresult as any[]; // display results in the grid Notice how an instance of the end previously-created service is declared directly in our UI code. Also, notice the end **call** statement that asynchronously invokes the **getRecords** method. This statement will be compiled into a The array of employee record is passed directly to the Dojo grid widget **JavaScript Ajax** statement. Design Source Previe (although this record is defined in our service code, it will be compiled into JavaScript since it is referenced by the UI code). The grid widget will automatically populate the grid based on the columns defined earlier and the data in the records.

![](_page_31_Picture_1.jpeg)

### EGL Rich UI Database Example (End Result)

Clicking the Display button will cause a Web service to be invoked on the server. This service will pull records out of a database table and return them to the client. Once returned, the records will be displayed in the Dojo grid.

Key points:

- Data can be represented the same way in both server and client code.
- Web services can be easily created and invoked from the client side.

EGL makes it simple to interact with a database. EGL does not replace HTML or JavaScript!

```
EGL allows you to spend more time innovating 
and less time fighting with technology!
```
![](_page_31_Picture_65.jpeg)

# **IBM Software** UKInnovate2010 The Rational Software Conference

![](_page_32_Picture_1.jpeg)